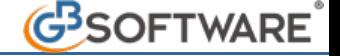

## **2 - Installazione Ge.Ri.Co. 2018 o Parametri 2018 e settaggio dei percorsi per l'invio dei dati**

**All'interno del software GB l'installazione di Ge.Ri.Co. o Parametri può essere effettuata in due modalità**:

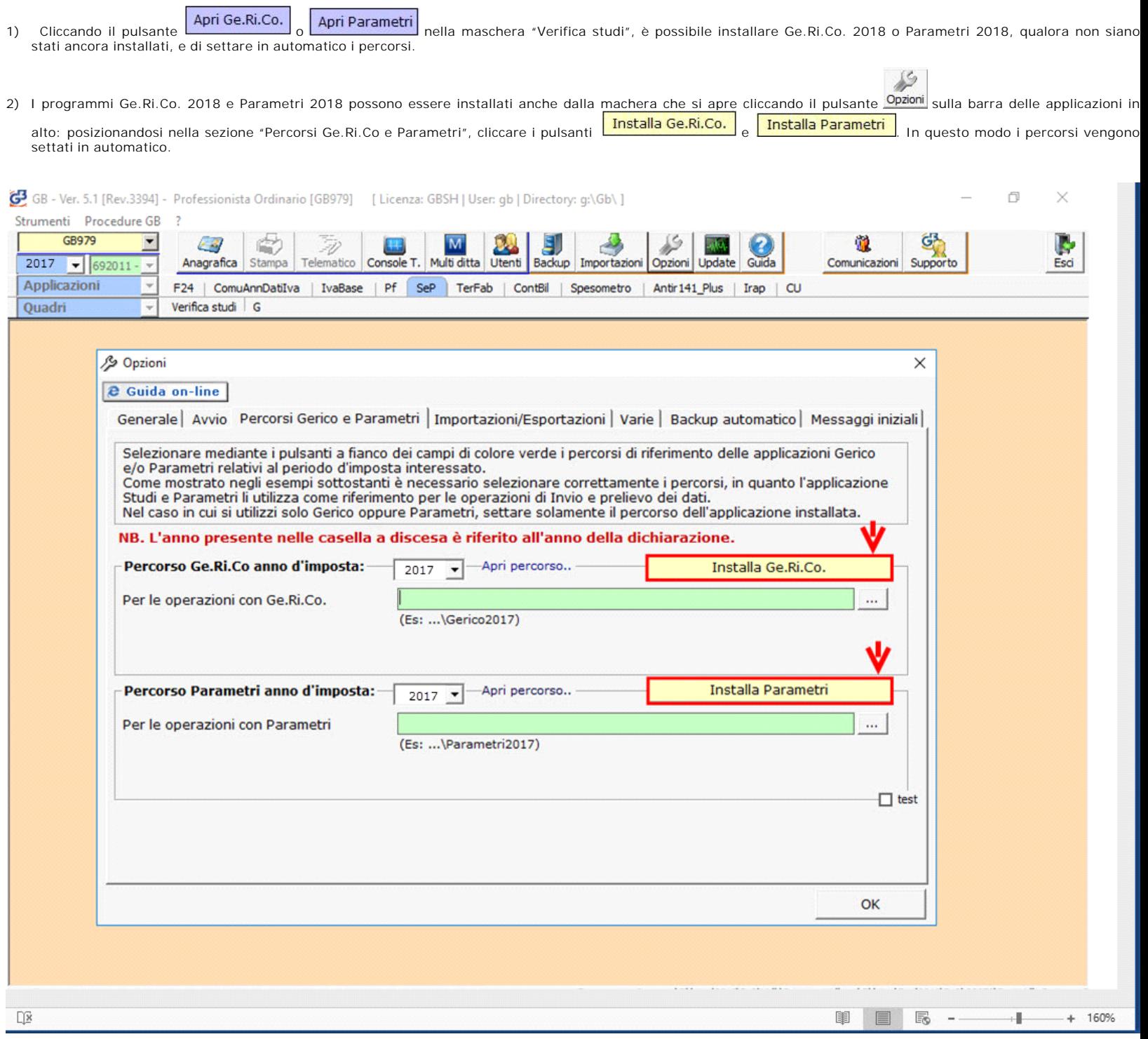

Qualora l'utente abbia invece scaricato dall'Agenzia delle Entrate i programmi Ge.Ri.Co. 2018 o Parametri 2018, nella maschera "Opzioni" è necessario indicare i percorsi di installazione ricercandoli dal pulsante $\boxed{...}$ 

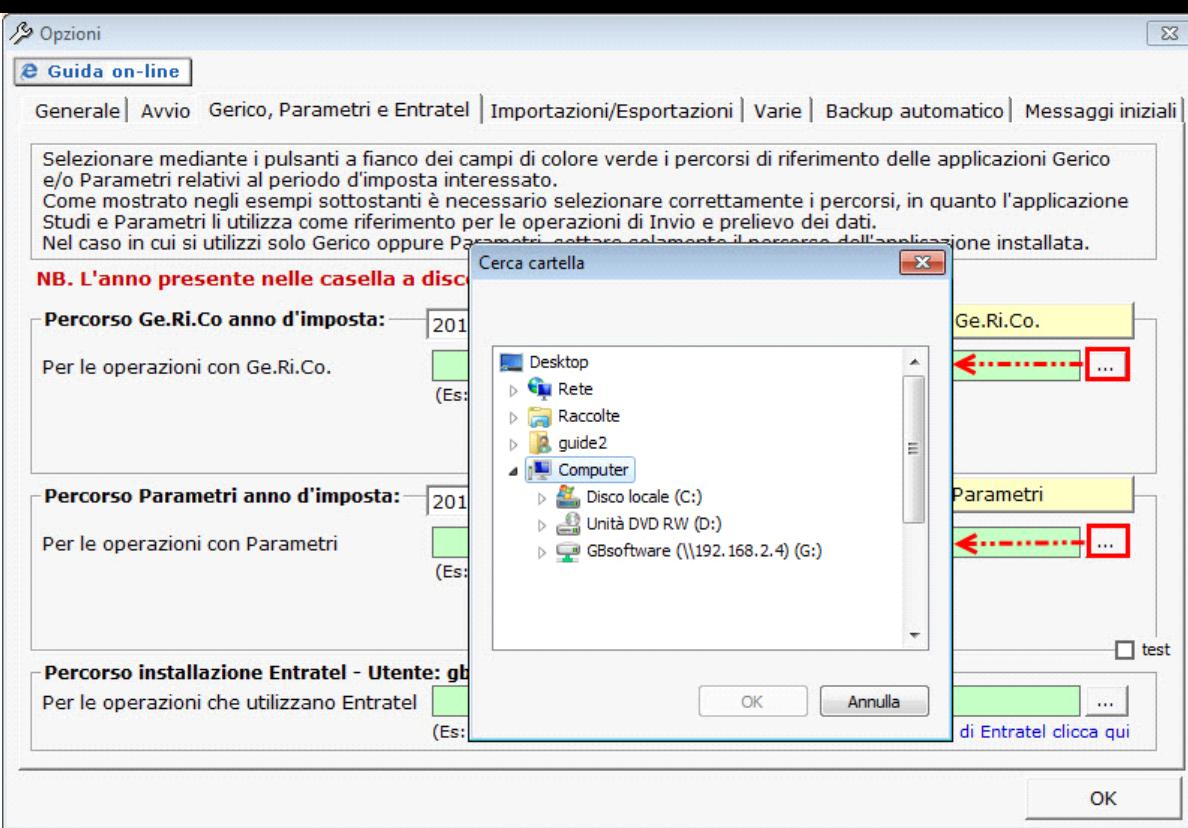

**2.1. Creazione della posizione in Gerico 2018 direttamente dal software GB**

Il software GB si interfaccia con Ge.Ri.Co. (per l'invio dei dati contabili) per cui la prima operazione da eseguire è quella della creazione della posizione.

E' possibile creare la posizione del soggetto all'interno del programma Ge.Ri.Co. 2018 direttamente dalla maschera "Verifica Studi" dell'applicazione Studi e Parametri,<br>Entertu

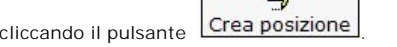

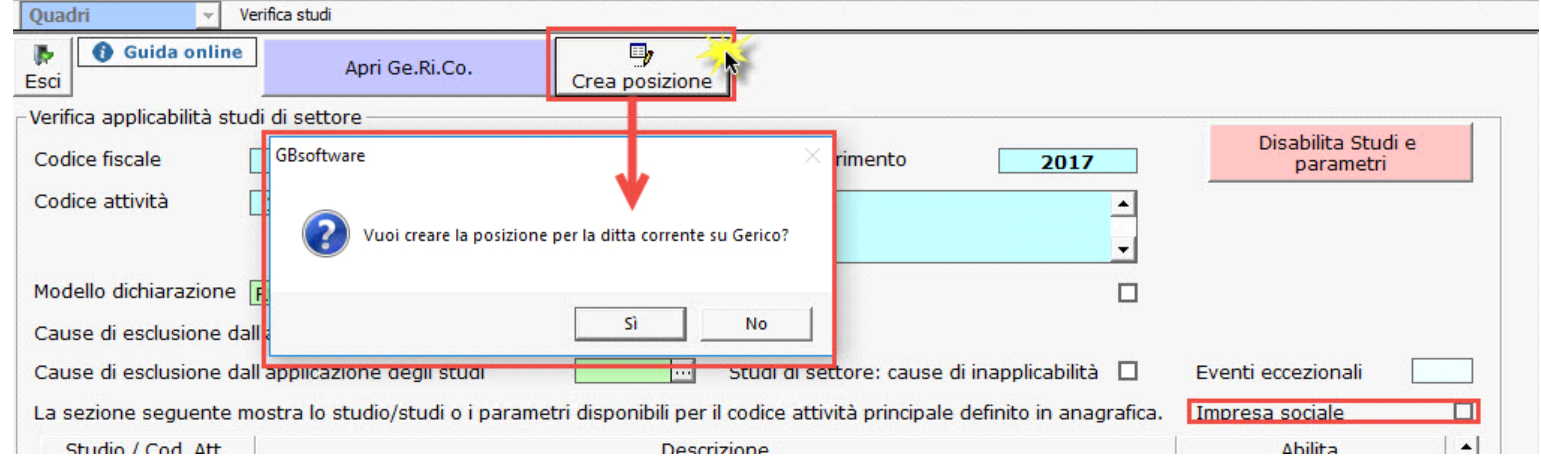

**Si ricorda che, qualora non sia possibile creare la posizione dal software GB, è necessario crearla direttamente all'interno del programma Ge.Ri.Co. 2018.**

**N.B. Per chi ha utilizzato Ge.Ri.Co. 2017 l'anno scorso, è possibile importare l'archivio dei dati delle posizioni salvate con riferimento a Redditi 2017 dal programma Ge.Ri.Co. 2017 al programma Ge.Ri.Co. 2018.**

**I passaggi sono spiegati in "Indicazioni su come importare i dati da "GE.RI.CO. 2017" a "GE.RI.CO. 2018".** 

GBsoftware S.p.A. - Via B. Oriani, 153 00197 Roma - C.Fisc. e P.Iva 07946271009 - Tel. 06.97626336 - Fax 075.9460737 - [email protected]